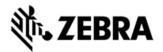

# TC55 OPERATING SYSTEM FOR VERIZON 3G NON-GMS DEVICES BSP 01.06.01 RELEASE NOTES

### TC55CH is a ruggedized device based on Android for the enterprise market that blends the capabilities of a smart phone with those of a traditional enterprise PDA. TC55CH has a number of enterprise-grade features, including a touch-screen that can be used with gloves, support for stylus input for signatures, barcode capture capability and IP67 rating for dust and water protection.

It also features Zebra Extensions (ZX) to make the Android operating system more enterprise ready, with security enhancements and hooks for device management tools, and is designed for a longer lifecycle than the typical smart phone. TC55CH is designed in response to customer feedback from using consumer-grade smart phones in the workplace, especially with the bring-your-own-device (BYOD) trend, where employees use their own choice of device for work.

With TC55CH the workers can capture practically any type of data — from bar codes and signatures to photos, videos and NFC — improving on the job efficiency and customer service. The screen is optimized for Enterprise viewing, helping ensure the battery lasts a full shift.

And with a drop, tumble and environmental sealing specification you can count on, it has the durability required to serve your field workers for years.

The TC55CH is only supported on the Verizon network in the USA. It will work on CDMA and EVDO.

# DESCRIPTION

- 1. JellyBean 4.1.2
- 2. Kernel v3.4.0
- 3. DataWedge v1.7.16
- 4. Scanning Framework 1.19.P03
- 5. MSP v7.08.67
- 6. MX 3.2.2-6
- 7. WiFi/BT FW M8960AAAAANAZW1040010
- 8. RIL 1.0.117
- 9. Modem PI-20015107.31

# CONTENTS

- 1. T55N1JEXVPUEN10601.zip TC55CH OS Recovery Update package
- T55N1JEXVAUEN10601.apf TC55 OS Update package file for deployment using MSP

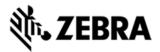

# DEVICE COMPATIBILITY

This software release has been approved for use with the following devices.

| Device P/N       | Operating<br>System |
|------------------|---------------------|
| TC55CH-JC11ES-3G | JellyBean<br>4.1.2  |
| TC55CH-JC11EE-3G | JellyBean<br>4.1.2  |
| TC55CH-J011ES-3G | JellyBean<br>4.1.2  |
| TC55CH-J011EE-3G | JellyBean<br>4.1.2  |

# INSTALLATION REQUIREMENTS

This SW is intended for the TC55CH device

# INSTALLATION INSTRUCTIONS

- 1. OS Recovery Update
  - Connect the USB cable from your PC to the device and enable USB mass storage mode on the device.
  - On your PC you should see an internal and external USB mass storage drive (SD card) appears in the File Explore and copy the recovery update zip file to any storage.
  - Press and hold on the device the Power button, Scan/Action button and Vol+ until the screen is turned OFF
  - Release the Power and Scan/Action buttons and continue to hold Vol+ button
  - The device should enter to Recovery update mode
  - Release Vol+.
  - Click on Vol+ or Vol- to navigate and select appropriated storage
  - Click on on Scan/Action button to select the option
  - Click on Vol+ or Vol- to navigate to the recovery update zip file
  - Click on on Scan/Action button to select the recovery update zip file

Device will automatically reboot and will be ready to use.

2. MSP OS package update

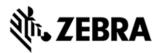

#### • Please refer Mobility Service Platform deployment guide for instruction.

### RELEASE NOTES

- □ 143071,141206 OTAPA fixes
- □ 142503 QCN version update
- □ 142396 4.4.1.2.10 MO SMS MMS(Greater than 7 Segments) fail
- □ 142331 The phone info updated to show MEID.
- □ 141817 Merge the changes from DataOnly for TC 2.2.3.1 video recording failure
- □ 141814 CTS android.telephony fix (100%)
- □ 141809 CTS android.hardware fix (100%)
- □ 141529 Can't send MMS to other device
- □ 141209 OTASP fixes
- □ 140946 Display 4G icon when in EvDO mode.(100%).
- □ 140944 RxLogger updated to 1.34
- □ 140941 System acquisition fixes for 2.10/2.13
- □ 140938 E911 Call Processing fixes
- □ 140827 Integrate DataWedge v1.7.16
- □ 140440 Audio path switching failed
- □ 137362,137361 CDMA IOT fixes

#### Known issues, Tips and Workarounds

| Description                                                                                                    | Notes/Recovery                                                                                                    |
|----------------------------------------------------------------------------------------------------|----------------------------------------------------------------------------------------------------|
|                                                                                                    |                                                                                                    |
| Observing NVitems push after OSupdatewhich intermittently locks up the device.                                                   | This would only be seen when the BSP is re-<br>modem is not responding at boot time just a<br>the terminal should detect this condition. If<br>reboot and recover. If the terminal did not<br>condition, the phone will remain in the no se<br>issue, the user needs to cold boot the terminal<br>has succeeded the terminal can then be us<br>common occurrence and may only be seen |
| <ul> <li>Charging may fail on the first attempt (rarely) the<br/>LED will blink red quickly to indicate this (114388)</li> </ul> | To recover, reinsert the charger.                                                                                                    |
| <ul> <li>Connecting a unit with a dead battery to a charge</li> </ul>                                                            | -                                                                                                    |

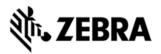

| (rarely) does not turn on (115212)                                                                                                    |                                                                                                    |
|----------------------------------------------------------------------------------------------------|----------------------------------------------------------------------------------------------------|
| Charging a deeply-discharged battery will cause the<br>LED to blink red slowly this is normal and can last<br>up to 8 minutes until the normal charging green LED<br>is seen (114428)                                         |                                                                                                    |
| Scanner/camera does not enable after restore of<br>Datawedge (113726)                                                                                                    | To recover, select a Datawedge profile afte                                                                                                    |
| For a mixed deployment comprising broadcast and<br>hidden SSID's, the device cannot connect to a<br>hidden SSID if the profile was added manually by<br>selecting a broadcast SSID listed in "WiFi" Settings<br>Page.(114289) | <ul> <li>To workaround this problem, there are two solution</li> <li>Manually add the profile using the "Add "WiFi" Settings Page)</li> <li>To configure programmatically, use the create a profile that has the hidden SSID field a code sample to do this:<br/>import android.net.wifi.WifiConfiguration</li> <li>WifiConfiguration configuration = new configuration.hiddenSSID = true;</li> </ul> |

# PART NUMBER AND RELEASE DATE

T55N1JEXVPUEN10601

### T55N1JEXAAUEN10601

August 11, 2014